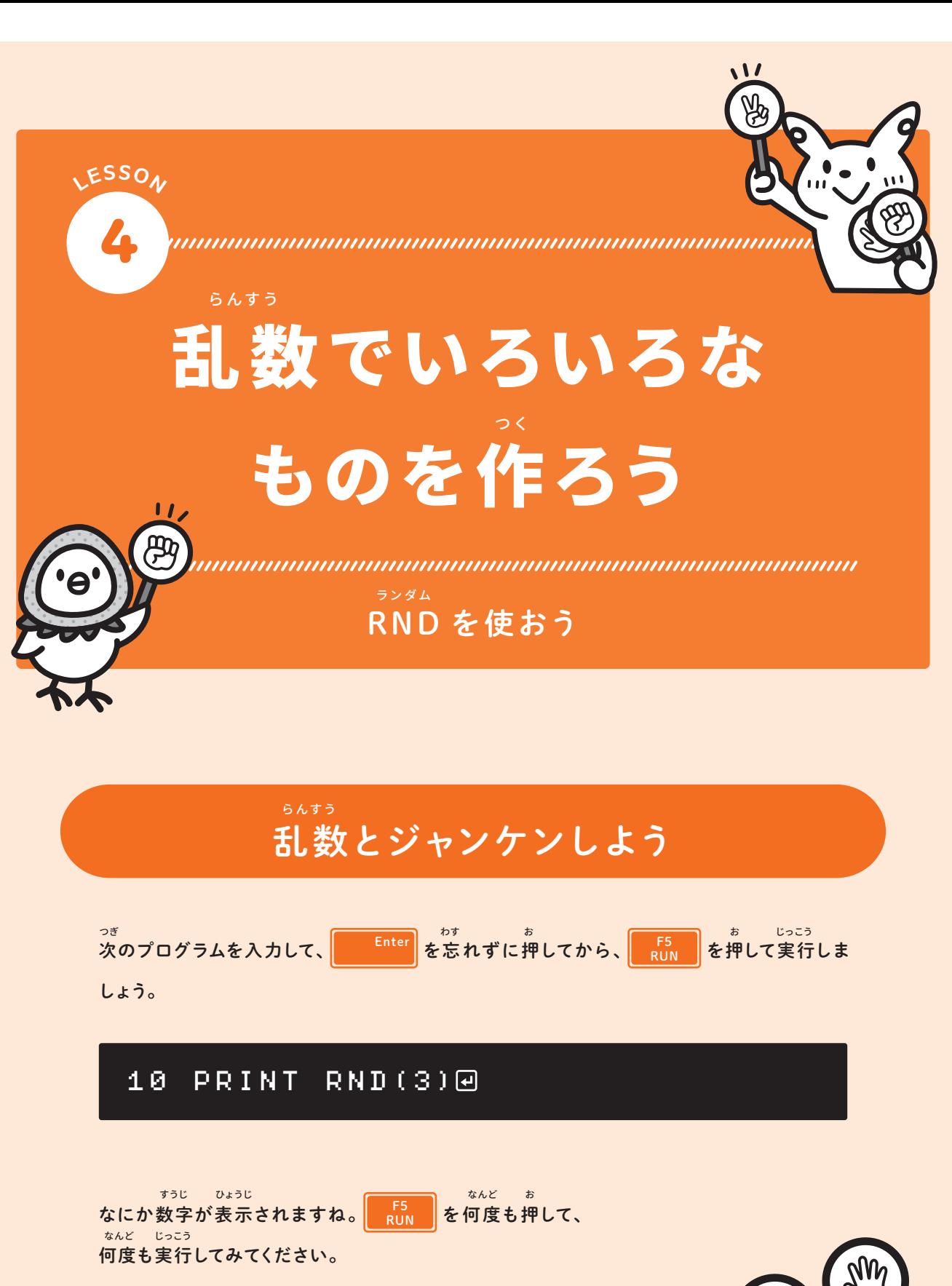

実行するたびに、0か1か2のどれか1つが表示されます。 これがRND命令です。 ランダム めいれい じっこつ ひょうじ しょうしゅうしょう しゅうしゅうしゅ ひょうじ

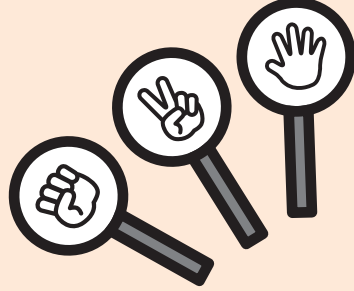

このように 、実 行 するたび に 適当に選ばれる数を、乱 数と 言います。 コンピューターとジャンケンしてみましょう。 自分がグーかチョキかパーかを決めて、それを言いながら を押してください。 0が表示されたら相手はグー、1なら相手はチョキ、2なら相手はパー です。何度かやってみて、どのくらい勝てますか? F5 RUN RUN 0 OK RUN 2 OK (例) RND 命 令を使ってサイコロを作ってみましょう。先ほどのプログラムを表示し、3を消して、 代わりに6を入れて、 を押してください。 Enter 0 グー パー 勝っ たーサイコロを作ろう か てきとう えら かず らんすう い ランダム か い お めいれい つか つく さき ひょうじ け じっこう じぶん お ひょうじ なんど か あいて あいて あいて き い つく

## 10 PRINT RND(6)

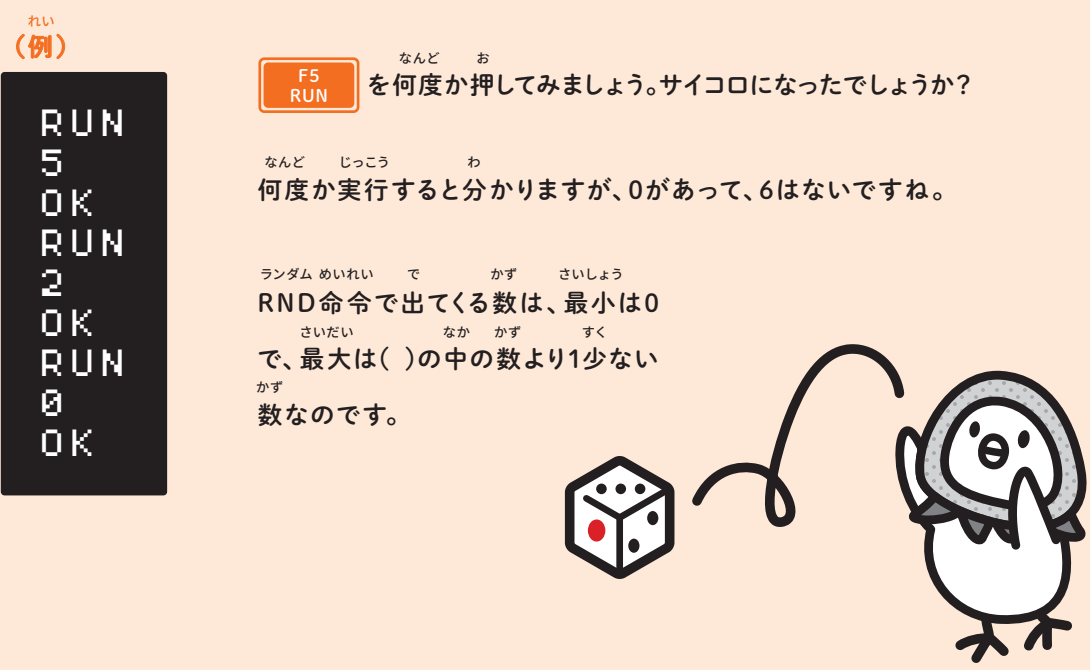

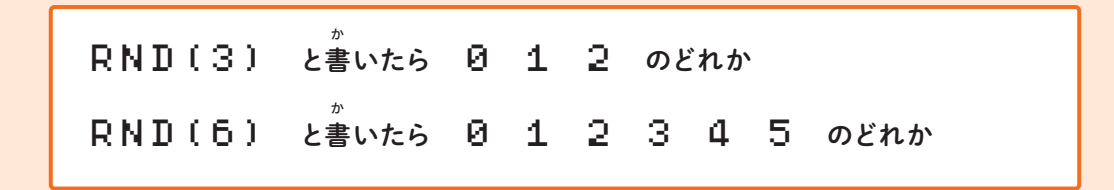

0~5では、サイコロとは言えないので、次のように変更しましょう。 い つぎ へんこう

## 10 PRINT RND(6)+1

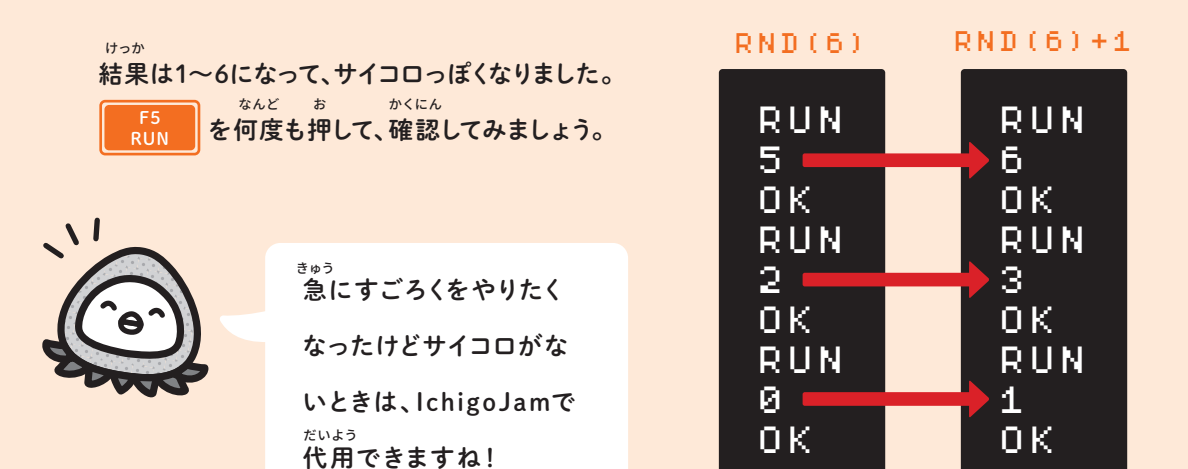

おみくじを作ろう つく

っ<del>。</del><br>次のプログラムを入力しましょう。

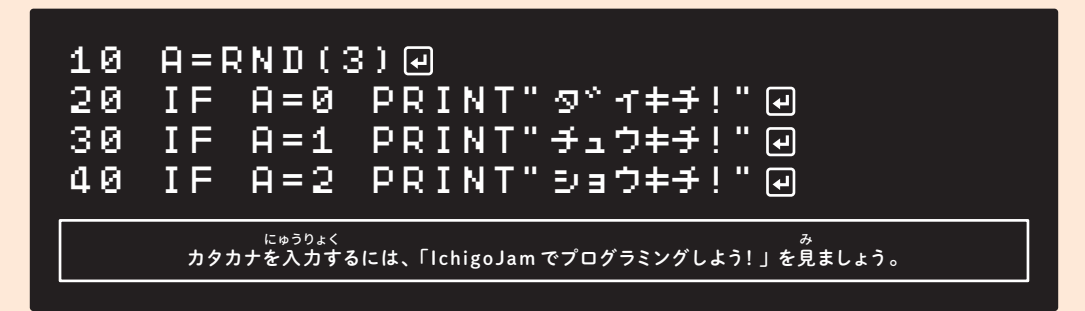

このプログラムでは、ランダムな数を表示するのではなく、ランダムな数を変数に入れておき かず ひょうじ かず へんすう い ます。そしてIFを使って、Aに0が入っているときはダ<sup>ゥ</sup> イキチ!を、Aが1のときはチュウキ **チ!を、Aが2のときはショウキチ!を表示します。** ひょうじ

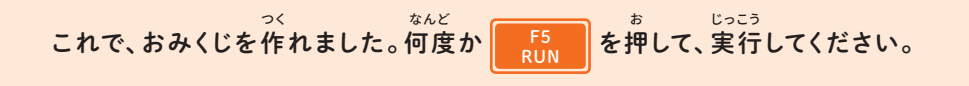

ところで、凶を入れるのを忘れてるね。 きょう い い わす

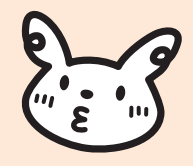

そこで、次の行を追加しましょう。 つき きょう ついか

## 50 IF A=3 PRINT"キョウ"

何度か実行して試してみてください。おや?キョウが表示されませんね。 なんど じっこう ため ひょうじ

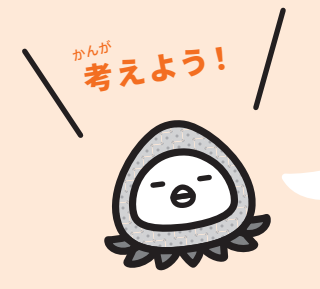

- <sub>すまっ つい。</sub><br>50行を追加したのに、なぜか<mark>キョウ</mark>が表示されません。ときどき<mark>キョ</mark>ウ が 表示されるようにするには、プログラムのどこか1ヶ所を変える必 要 かしょ か ひつよう があります。どこをどう変えればよいでしょうか? か ぎょう ついか ひょうじ

こた

答え RND(3)の結果は0~2なので、Aが3になることはありません。 RND(4)になおしましょう ランダム けっか ランダム

## オリジナルおみくじを作ろう つく

ワ<sup>ッ</sup>イキチ!やキョウなどの文字を変えて、オリジナルのおみくじを作りましょう。 もじ か つく

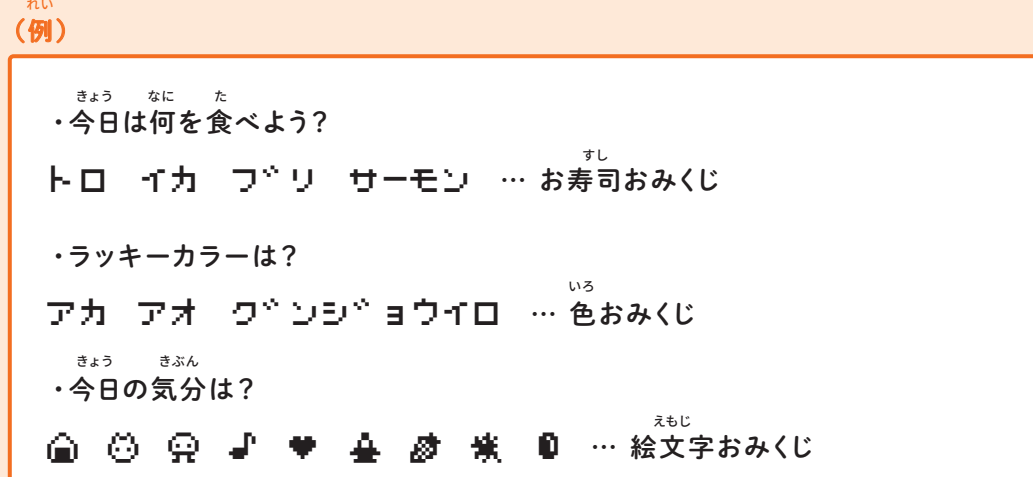

、。<br>を押して画面をクリアして、<mark>とLIST め</mark>を押してプログラムを表示します。カーソル 、<br>キーでカーソルをダイキチ!などの文字の右まで移動して、バックスペースキーで消します。 代わりの文字を入力したら、忘れずに Enter を押しましょう。 F1 CLS もじ か もじ にゅうりょく わす

同じような内容の行を増やしたいときは、次の技を使ってみましょう。 プログラムを表示しておいて、50行の5を消して代わりに6を入れ、 これで50行が60行にコピーされます。<sup>…… ま。</sup>。<br>これで50行が60行にコピーされます。増やした60行は、A=3の部分をA=4に変えましょう。 <sup>Enter</sup> を押しましょう。<br>- ^ ^ ^ ^<br>の技を使ってみましょう。<br>- - ^ \* + - : : - : + x x x x x = Enter おな ひょうじ ぎょう <sub>ぎょう け かから いかい <mark>「Enter」。</mark><br>50行の5を消して代わりに6を入れ、<mark>(『Enter</mark>』を押します。</sub> ないよう ぎょう ふ いっかい つぎ わざ つか

行を減らしたいときは、消したい行の行番号だけを入力して、 を押してプログラムを表示し、きちんと消えたかを確認してください。 お ひょうじ き F4 LIST Enter を押します。 ぎょう へ かくにん け ぎょう ぎょうばんごう にゅうりょく

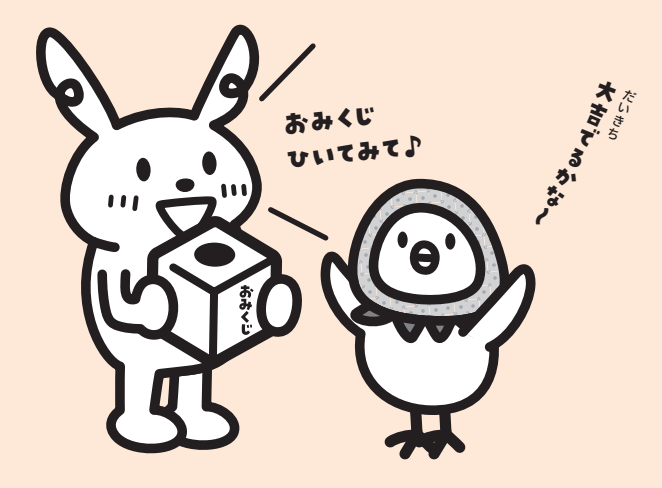

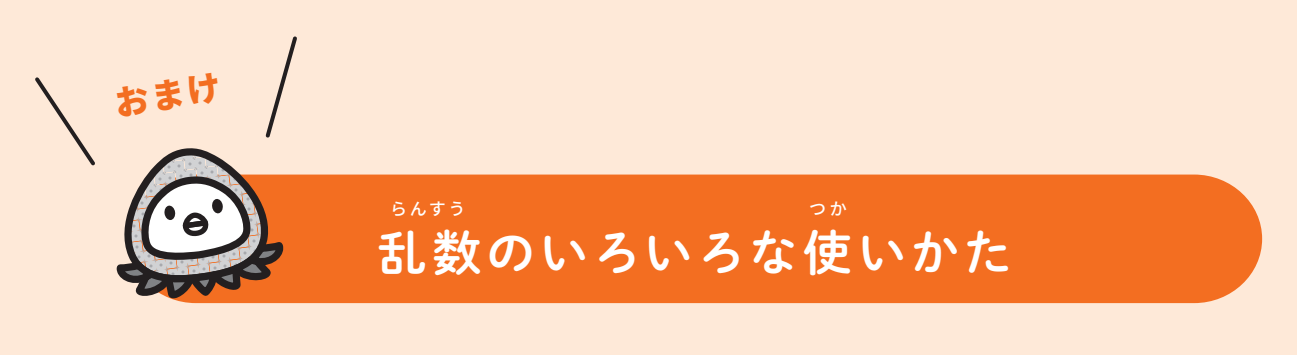

乱数はこの他にも、いろいろなことに役立ちます。RND 命 令を使ったプログラムを2つ掲載 しておきますので、時間が余ったら入力してみましょう。 らんすう じかん あま にゅうりょく ほか しゅうしょう おおし おおし やくだ こうシダム めいれい つか けいさい けいさい

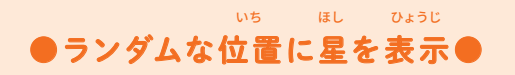

10 CLS 2 20 LOCATE RND(32),RND(22) 30 PRINT"\*" 40 WAIT20 50 GOTO20

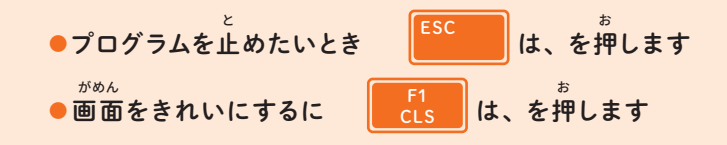

●かわくだりゲーム●

10 CLS: X=150 20 LC X,5:?"O" 30 LC RND(32),23:?"\*" 40 WAIT3M 50 X=X-BTN(28)+BTN(29) 60 IF SCR(X,5)=0 GOTO20

●カーソルキーで O を左右に動かして、\* を避けましょう さゆう うご よ